Jak prawidłowo sprawdzić odległość miejsca zamieszkania od Uczelni (z uwzględnieniem najkrótszych, rzeczywistych szlaków komunikacyjnych dla pojazdów silnikowych poruszających się po drogach publicznych przy użyciu narzędzia Google Maps)?

W przykładzie posłużono się odległością Dworca PKP w Grudziądzu od Uczelni.

Wypełniając wniosek o akademik na ekranie wskazującym odległość wchodzimy w link przekierowujący do GoogleMaps. Docelowo do wyszukiwarki zostanie wprowadzony adres stały wnioskodawcy oraz adres głównej siedziby Uczelni (Al. Prof. S. Kaliskiego 7).

Najkrótszą odległość sprawdzamy w dwóch krokach:

1. Odczytujemy najkrótszą trasę dla samochodu:

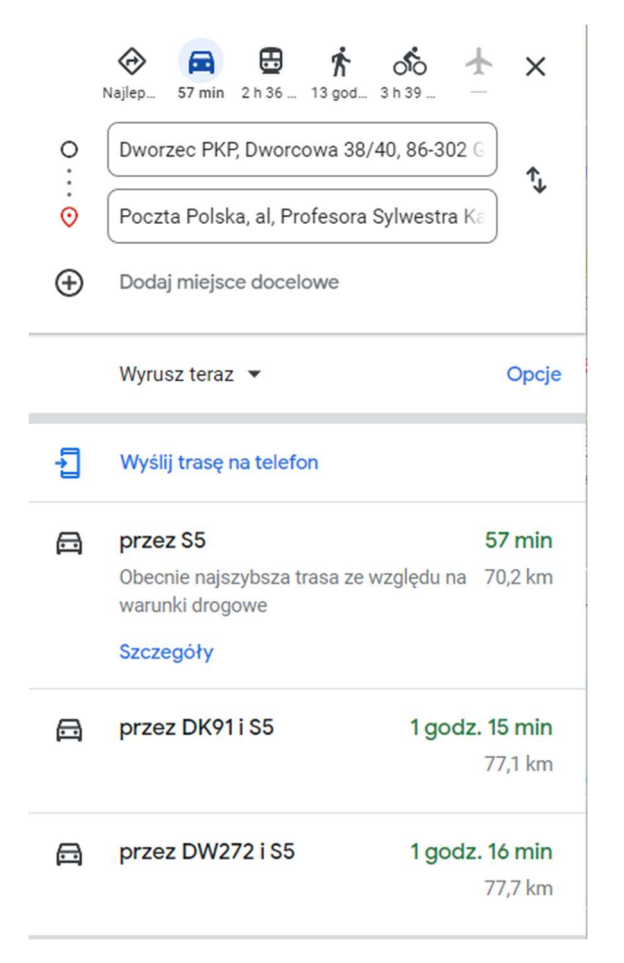

Najkrótsza trasa pokazywana na tym ekranie to 70,2 km.

2. Wchodzimy w "opcje" i zaznaczamy unikaj "autostrad, opłat i promów"

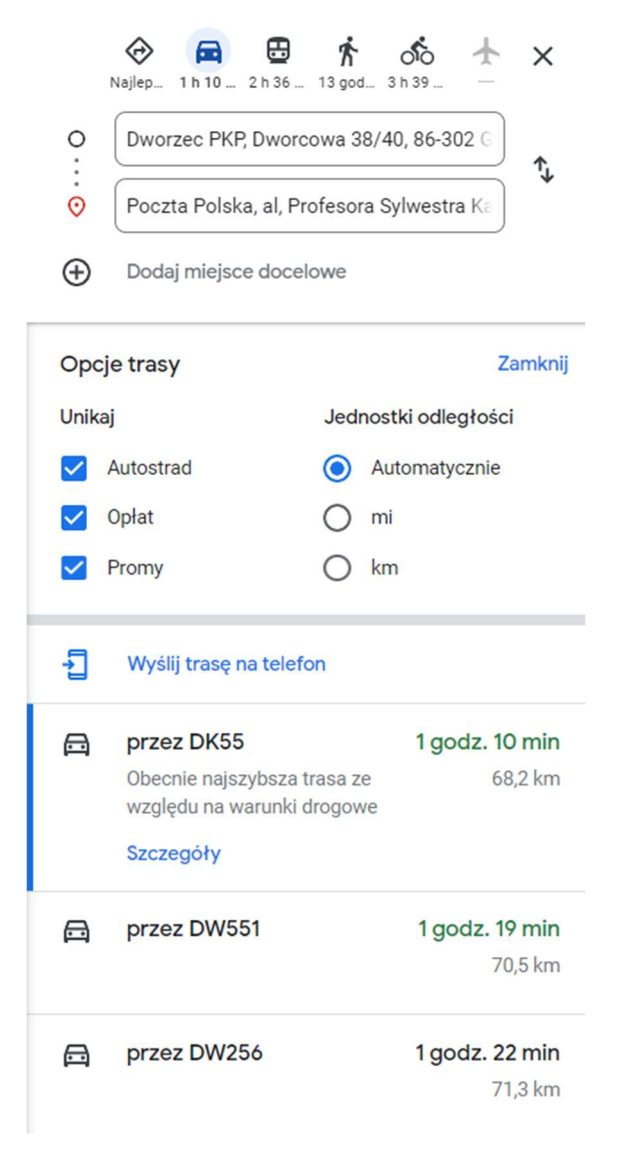

Najkrótsza trasa pokazywana na tym ekranie to 68,2 km.

3. Najkrótszą odczytana trasę z tych dwóch ekranów wpisujemy w oświadczenie we wniosku o akademik. W tym przykładzie będzie to 68,2 km.

## Uwaga!

Wszystkie wnioski zarejestrowane w USOSweb zostaną zweryfikowane przez Koordynatorów z Biura Świadczeń dla Studentów. Do rozpatrzenia przyjęte będą wnioski o statusie "Złożony".

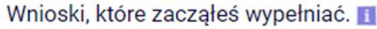

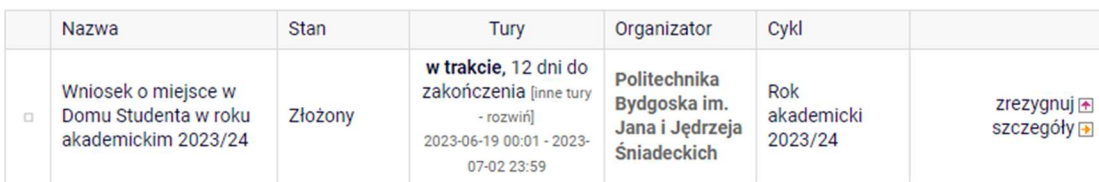

## Wnioski z błędnymi odległościami zostaną cofnięte do poprawy.

Wnioski, które zacząłeś wypełniać.

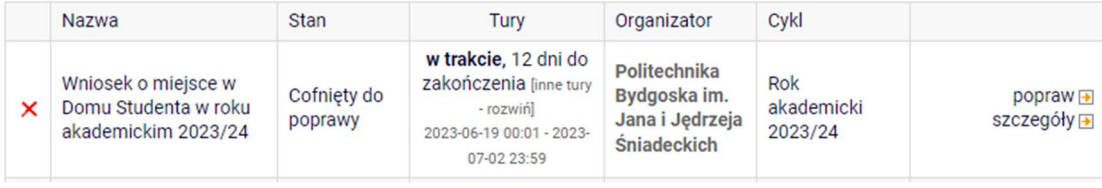